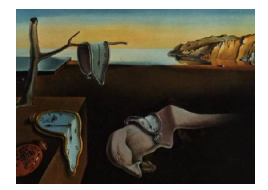

# Journal of Statistical Software

*September 2023, Volume 107, Issue 7. [doi: 10.18637/jss.v107.i07](https://doi.org/10.18637/jss.v107.i07)*

## **Panel Data Visualization in R (**panelView**) and Stata (**panelview**)**

**Hongyu Mou** University of Califo[rni](https://orcid.org/0000-0001-6769-2919)a, Los Angeles

**Licheng Liu** Massachusetts Ins[titu](https://orcid.org/0000-0002-9183-163X)te of Technology

**Yiqing Xu** Stanford Unive[rsit](https://orcid.org/0000-0003-2041-6671)y

#### **Abstract**

We develop an R package **panelView** and a Stata package **panelview** for panel data visualization. They are designed to assist causal analysis with panel data and have three main functionalities: (1) They plot the treatment status and missing values in a panel dataset; (2) they visualize the temporal dynamics of the main variables of interest; and (3) they depict the bivariate relationships between a treatment variable and an outcome variable either by unit or in aggregate. These tools can help researchers better understand their panel datasets before conducting statistical analysis.

*Keywords*: panel data, visualization, treatment status, missing data, R, Stata.

### **1. Introduction**

In the social and biomedical sciences, observational panel data are commonly used to determine the relationship between variables of interest. This type of data enables researchers to take advantage of both cross-sectional and temporal variations to account for unobserved confounding factors, thus enhancing the credibility of their causal inferences. Popular methods for analyzing panel data include the difference-in-differences (e.g., [Card and Krueger](#page-17-0) [1994\)](#page-17-0), fixed effects and random effects models (e.g., [Wooldridge](#page-18-0) [2001;](#page-18-0) [Hsiao](#page-18-1) [2003\)](#page-18-1), the synthetic control method [\(Abadie and Gardeazabal](#page-17-1) [2003;](#page-17-1) [Abadie, Diamond, and Hainmueller](#page-17-2) [2010\)](#page-17-2), and marginal structural models (e.g., [Robins, Hernán, and Brumback](#page-18-2) [2000\)](#page-18-2), among others.

However, it is not common practice for researchers to plot their raw data before conducting a panel data analysis. Such visualization is rarely seen in published papers or their accompanying materials. Neglecting to do so can have serious consequences: First, researchers may apply the wrong methods to their data. For example, recent research has demonstrated that two-way fixed effects may not provide causally interpretable results when the treatment effects

are heterogeneous and the adoption of treatment occurs gradually (referred to as "staggered adoption") (e.g., [de Chaisemartin and D'Haultfœuille](#page-18-3) [2020;](#page-18-3) [Goodman-Bacon](#page-18-4) [2021\)](#page-18-4). Hence, it is essential for researchers to understand whether the treatment starts at the same time for all treated units or is adopted gradually. Second, without visualizing the data, researchers may lack sufficient knowledge about the key sources of variation in their data. This is especially critical when a large number of fixed effects are added to the model, absorbing a significant portion of the variations. Third, researchers may miss anomalies, such as outliers and missing values, in their data, leading to incorrect statistical analysis and invalid inferences.

We believe that one reason why analysts do not often plot their raw panel data prior to analysis is the lack of proper tools available on popular data analytical platforms such as R (R [Core](#page-18-5) [Team](#page-18-5) [2023\)](#page-18-5) and Stata [\(StataCorp](#page-18-6) [2021\)](#page-18-6). On the Comprehensive R Archive Network (CRAN; <https://CRAN.R-project.org/>), the most popular packages for panel data visualization are panelr [\(Long](#page-18-7) [2023\)](#page-18-7) and ExPanDaR [\(Gassen](#page-18-8) [2020\)](#page-18-8). These packages allow users to plot trends for a single variable, perform several widely used statistical routines, and interactively explore panels using histograms, scatterplots, and bar plots. Moreover, PanelMatch [\(Kim, Rauh,](#page-18-9) [Wang, and Imai](#page-18-9) [2022\)](#page-18-9) allows users to visualize binary treatment status. On Stata, there are a few ways to visualize longitudinal data, including the official command xtline [\(Cox](#page-18-10) [2009\)](#page-18-10) and the user-written package profileplot [\(Ender](#page-18-11) [2014\)](#page-18-11). Both methods enable users to display the temporal dynamics of variables, making them helpful for data exploration. However, they are not specifically designed to assist researchers in understanding patterns of treatment adoption/intensity or exploring relationships between multiple relevant variables.

To fill this gap, we develop panelView for R [\(Mou, Liu, and Xu](#page-18-12) [2023\)](#page-18-12) and panelview for Stata [\(Mou and Xu](#page-18-13) [2023\)](#page-18-13). These two packages offer three key capabilities. First, they enable users to plot the treatment status and missing values in their panel data, providing a deeper understanding of the sources of variation in the treatment and whether a particular estimation strategy is feasible. This functionality is similar to DisplayTreatment in PanelMatch, but our packages offer greater customization options and support both continuous and discrete treatments in addition to binary treatments. Second, they allow users to visualize the temporal dynamics of the variables of interest, using color to indicate treatment status and improving upon the capabilities of ExPanDaR, xtline and profileplot. Third, they can display the bivariate relationships between a treatment variable and an outcome variable, either for individual units or aggregated, providing a basis for any future statistical modeling the analyst may undertake.

panelView is available on CRAN at <https://CRAN.R-project.org/package=panelView> and panelview is distributed through the Statistical Software Components (SSC) at [https://](https://ideas.repec.org/c/boc/bocode/s459034.html) [ideas.repec.org/c/boc/bocode/s459034.html](https://ideas.repec.org/c/boc/bocode/s459034.html). To demonstrate the functionality of both packages, we use three sample datasets: capacity [\(Wang and Xu](#page-18-14) [2018\)](#page-18-14), simdata, and turnout [\(Xu](#page-18-15) [2017\)](#page-18-15). These datasets will be automatically downloaded once panelView or panelview is installed. To aid in the reproducibility of the examples discussed in this article, we provide replication codes in both R and Stata.

The structure of the article is as follows: In the next section, we provide details on the installation process and the three datasets used for illustration. In Section [3,](#page-3-0) we outline the key syntax of both panelView and panelview. In Sections [4](#page-4-0) to [6,](#page-15-0) we present a detailed discussion of the three main functionalities of the packages. The last section concludes.

## **2. Installation**

Researchers can install the panelView package from CRAN via

```
R> install.packages("panelView")
```
Additionally, the latest development version is available on GitHub at [https://github.com/](https://github.com/xuyiqing/panelView) [xuyiqing/panelView](https://github.com/xuyiqing/panelView). panelView depends on the following packages, which will be installed automatically along with panelView: ggplot2, gridExtra, grid, and dplyr.

To install panelview in Stata, users need to first install several dependencies:

```
net install grc1leg, from(http://www.stata.com/users/vwiggins) replace
net install gr0075, from(http://www.stata-journal.com/software/sj18-4) replace
ssc install labutil, replace
ssc install sencode, replace
```
Then install panelview from the SSC archive via

ssc install panelview, all replace

Three datasets associated with the package, turnout.dta, capacity.dta, and simdata.dta, will be downloaded to the default Stata folder when the all option is added.

Data for illustration. We illustrate both packages using three datasets: capacity, simdata, and turnout. The capacity data includes 7,186 country-year observations. [Wang and Xu](#page-18-14) [\(2018\)](#page-18-14) use it to study the impact of democracy (the treatment) on state capacity (the outcome). The dataset consists of 8 variables for each country:

- country: Country.
- ccode: Country code.
- year: Time indicator.
- Capacity: A continuous outcome variable indicating state capacity.
- demo: A binary indicator for treatment status (1 if democracy, 0 if control).
- lnpop: Logged population.
- lngdp: Logged gross domestic product (GDP) per capita.
- polity2: Continuous Polity score.

The simdata data is a simulated dataset that includes 60 observations. The dataset includes four variables:

- id: Unit indicator.
- time: Time indicator.
- Y: A discrete outcome with three levels: 0*,* 1 and 2.
- D: A binary treatment variable.

The turnout dataset contains voter turnout information for 47 US states in general elections from 1920 to 2012 and is used to study the effect of Election Day Registration (EDR) on voter turnout [\(Xu](#page-18-15) [2017\)](#page-18-15). The data includes six variables:

- abb: State identifier.
- year: Time indicator.
- turnout: A continuous outcome variable indicating voter turnout rate.
- policy\_edr: A binary treatment variable indicating effective EDR laws.
- policy\_mail\_in: A binary indicator for universal mail-in registration.
- policy\_motor: A binary indicator for motor voter registration.

## **3. Summary of syntax**

<span id="page-3-0"></span>The main function name of the R package **panelView** is **panelview** (with a lowercase  $\mathbf{v}$ ). The command name of the Stata package is also panelview. Throughout the paper, we will use panelview to refer to both the R function and the Stata command. To use panelview, the panel data must have a unit indicator and a time (period) indicator and be in long form, meaning each row represents one unit for a given period. Additionally, each observation must be uniquely identified by the unit and time indicators, meaning that there should be no more than one observation for each *unit*  $\times$  *period* combination.

Table [1](#page-4-1) summarizes the syntax of panelview. Please note that the variables *Y, D,* and X in Table [1](#page-4-1) are just labels and can refer to any variables in a panel dataset. There are four types of plots available in panelview: treat, missing, outcome, and bivariate.

In a treat plot, panelview displays the treatment status and missing values of the treatment variable, though missingness may also be influenced by other variables in the formula. One major difference between the R and Stata syntax is that R uses the ∼ symbol to distinguish between the left-hand-side (LHS) and right-hand-side (RHS) variables in a formula, while Stata makes this distinction based solely on the order of the variables. As a result, panelview  $(R)$ visualizes the treatment status of the first RHS variable, while panelview (Stata) visualizes the treatment status of the second variable in the variable list, unless the option ignoreY is on. This option is automatically activated when there is only one variable in the variable list. Control variables X will only affect the missing value status of each observation in the plot. Unlike a treat plot, in a missing plot, panelview only displays the missing value status of a panel dataset with selected variables.

An outcome plot visualizes a continuous or discrete variable in a panel dataset over time. When a treatment variable is provided, panelview also depicts the temporal dynamics of the variable of interest using different colors based on treatment status, making it easier to visually inspect a potential causal relationship.

<span id="page-4-1"></span>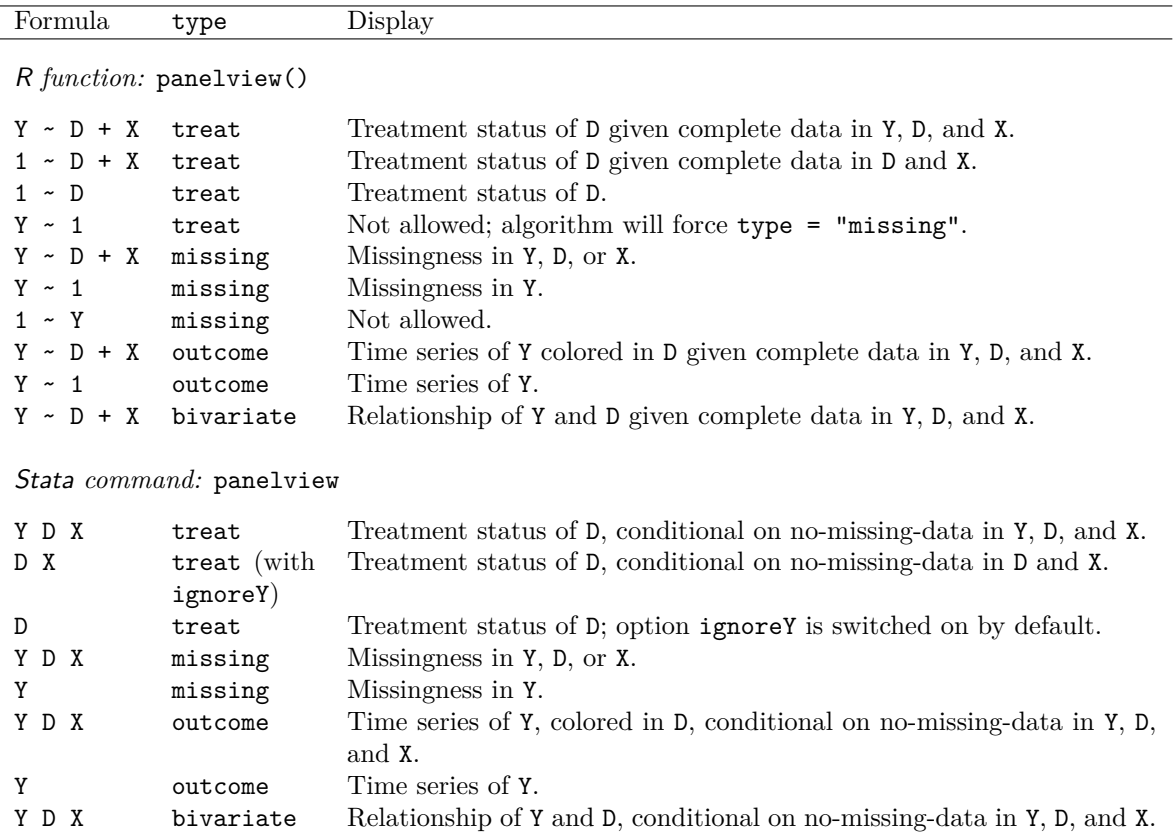

Table 1: Overview of syntax.

Finally, a bivariate plot displays the bivariate relationship between two variables, Y and D, which are the LHS variable and the first RHS variable in R, or the first two variables in the variable list in Stata. Just like in previous plots, control variables X will only affect the missing value status of each observation in the plot.

In the next three sections, we will explore these types of plots and their features. The figures will primarily be generated using R; however, we will also provide equivalent commands for producing similar figures in Stata.

## **4. Plotting treatment conditions and missing values**

<span id="page-4-0"></span>We first load the **panelView** package in R, which ships three datasets, capacity, simdata and turnout.

```
R> library("panelView")
R> data("panelView", package = "panelView")
```
We will use the turnout dataset to demonstrate how to visualize the treatment status and missing values in a panel dataset. The following R code will be used to plot the presence of EDR laws across US states:

```
R panelview(turnout \sim policy_edr + policy_mail_in + policy_motor,
+ data = turnout, index = c("abb", "year"), type = "treat",
    xlab = "Year", ylab = "State")
```
Please note that the type = "treat" option is the default setting and can be omitted. The data option specifies the data frame being used, while the index option identifies the unit (group) and time indicators. The usage of these two options remains consistent across all types of plots.

panelview designates the first RHS variable in the formula, policy\_edr, as the treatment indicator, and takes the second and third variables, policy\_mail\_in and policy\_motor, as covariates. The outcome variable, turnout, is not a major input in a treat plot, but it and the covariates may affect the appearance of the plot due to missing values. The x- and y-axis titles can be altered using the xlab and ylab options, respectively. The resulting figure is displayed in Figure [1\(](#page-6-0)a), where light blue and dark blue cells represent control and treatment conditions, respectively. As seen in Figure  $1(a)$  $1(a)$ , the treatment follows a pattern of staggered adoption, meaning that once it is implemented, it does not revert back in the observed time frame.

To enhance the visual appeal of the graph and make the data structure easier to understand, the by.timing option can be used, which sorts units based on the timing of when they received the treatment (followed by the total number of periods exposed to the treatment), as shown in Figure  $1(b)$  $1(b)$ . The background option and various cex options allow the user to set the background color and adjust font sizes for the main title  $(cex.mainloop, axes (cex-axis),$ axis labels (cex.lab), and legend (cex.legend). The legend.labs option allows for label adjustments in the legend, when its length is equal to the number of treatment statuses (in this case, 2):

```
R> panelview(turnout \sim policy_edr + policy_mail_in + policy_motor,
+ data = turnout, index = c("abb", "year"), xlab = "Year",
+ ylab = "State", by.timing = TRUE, legend.labs = c("No EDR", "EDR"),
+ background = "white", cex.main = 20, cex.axis= 8, cex.lab = 12,
+ cex.legend = 12)
```
If the treatment is dichotomous and never reverts, we can distinguish the pre-treatment and post-treatment periods for treated units by setting  $pre.post = TURE$ , as shown in Figure [1\(](#page-6-0)c). This figure can be produced by:

```
R> panelview(turnout ~ policy_edr + policy_mail_in + policy_motor,
+ data = turnout, index = c("abb", "year"), xlab = "Year",
+ ylab = "State", pre.post = TRUE)
```
Researchers can use the main option to change the title of the plot, the axis.lab.gap option to adjust the spacing between labels on the x- and y-axes, and axis.lab = "time" (or "unit") to remove the labels on the y-axis (or x-axis). Setting axis. lab = "off" will remove labels on both axes. By default, axis.lab = "both". Additionally, instead of using a formula, the treatment indicator can be named directly, which will produce a similar result as Figure  $1(c)$  $1(c)$ :

<span id="page-6-0"></span>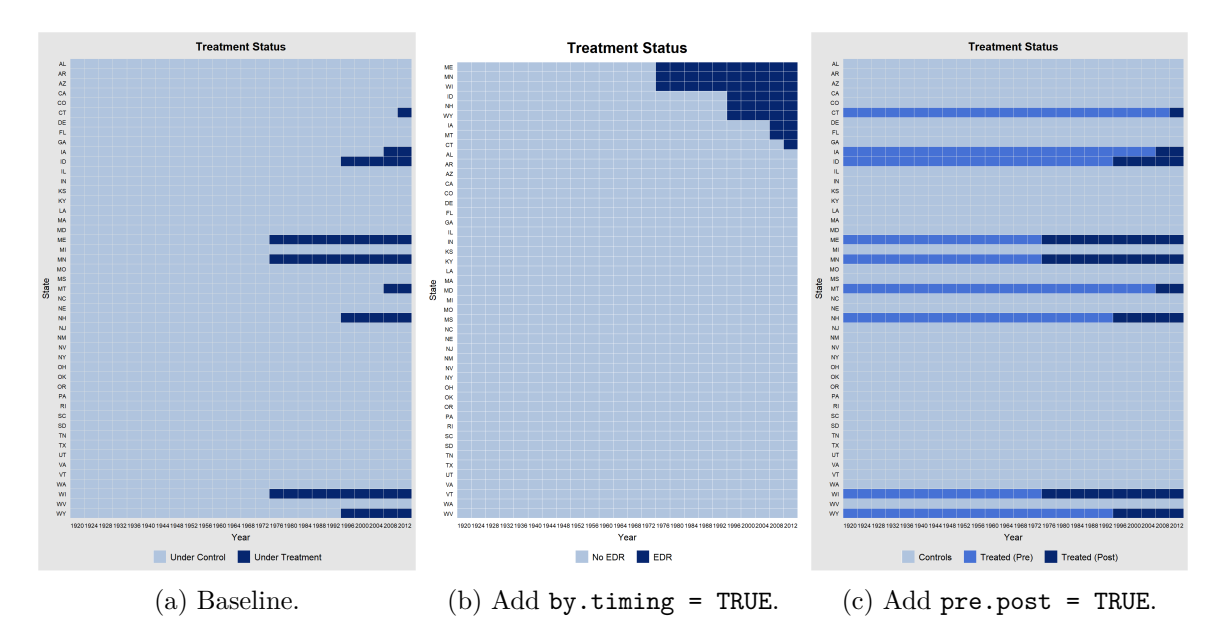

Figure 1: Treatment Status of Election Day Registration (EDR) for the turnout data.

```
R> panelview(D = "policy\_edr", data = turnout, index = c("abb", "year"),xlab = "Year", ylab = "State", pre.post = TRUE, main = "EDR Reform",axis. lab = "time")
```
If the time variable is unevenly distributed, the leave  $gap = TRUE$  option can be used to display the gaps in time using white bars, as demonstrated in Figure [2.](#page-7-0) If this option is not used, panelview will skip over the time gaps and issue a warning message saying "Time is not evenly distributed (possibly due to missing data)."

```
R> turnout2 <- turnout[!(turnout$year=="1924" | turnout$year=="1928" |
+ turnout$year == "1940"),]R> panelview(turnout ~ policy_edr + policy_mail_in + policy_motor,
+ data = turnout2, index = c("abb", "year"), type = "treat",
+ leave.gap = TRUE)
```
Below, we also include a script that reproduces all the examples described above using the Stata version of the package. The command structure and option names are comparable to those in the R version.

```
sysuse turnout, clear
panelview turnout policy_edr policy_mail_in policy_motor, ///
          i(abb) t(year) type(treat) xtitle("Year") ytitle("State") ///
          title("Treatment Status")
panelview turnout policy_edr policy_mail_in policy_motor, ///
          i(abb) t(year) type(treat) xtitle("Year") ytitle("State") ///
          title("Treatment Status") ///
          bytiming legend(label(1 "No EDR") label(2 "EDR"))
panelview turnout policy_edr policy_mail_in policy_motor, ///
```
<span id="page-7-0"></span>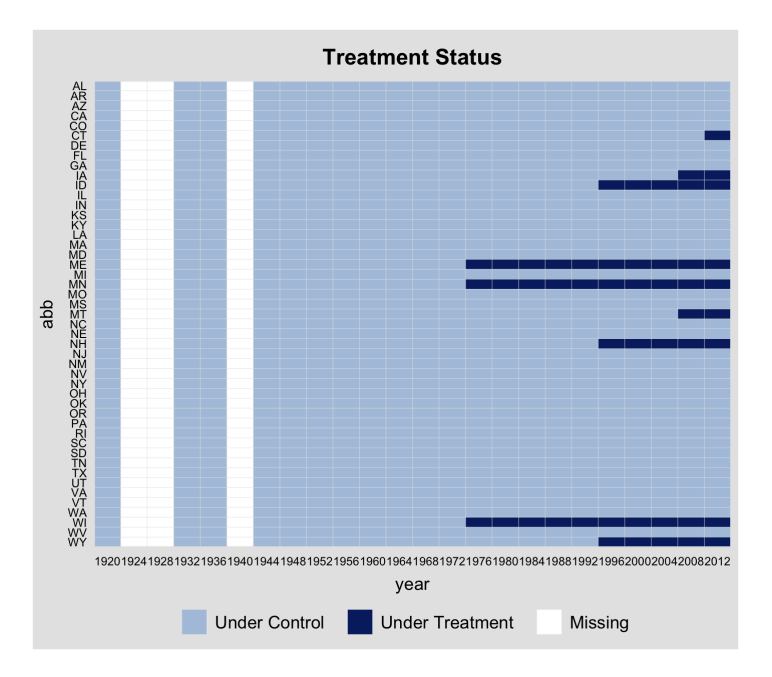

Figure 2: Leave gaps as white bars when time is not evenly distributed.

```
i(abb) t(year) type(treat) xtitle("Year") ytitle("State") ///
          title("Treatment Status") prepost
panelview policy_edr, ///
          i(abb) t(year) type(treat) xtitle("Year") ytitle("State") ///
          title("EDR Reform") prepost ylabel(none)
drop if year==1924 | year==1928 | year==1940
panelview turnout policy_edr policy_mail_in policy_motor, ///
          i(abb) t(year) type(treat) leavegap
```
In general, the R and Stata versions produce similar visualizations. One difference is that the R version generates a ggplot2 object that can be easily customized. For instance, if the statement "+ ggtitle("")" is added to a panelView object in R, the title of the plot will be removed. With Stata, users can customize graphs using Stata's graph editor.

#### **4.1. Treatment reversals**

In panel data with treatment reversals, meaning the treatment may switch from on to off after being implemented, we can no longer differentiate between pre- and post-treatment statuses. To demonstrate panelview in a panel setting with treatment reversals, we will use the capacity dataset. Figure [3](#page-8-0) displays the first 100 units of the capacity dataset, where there are many treatment reversals and some missing values. Users can tabulate the number and percentage of missing values using the report.missing option.

```
R> panelview(Capacity ~ demo + lnpop + lngdp, data = capacity,
+ index = c("ccode", "year"), axis.lab.gap = c(2,0),+ main = "Democracy and State Capacity", show.id = 1:100,
+ axis.lab = "time", report.missing = TRUE)
```
<span id="page-8-0"></span>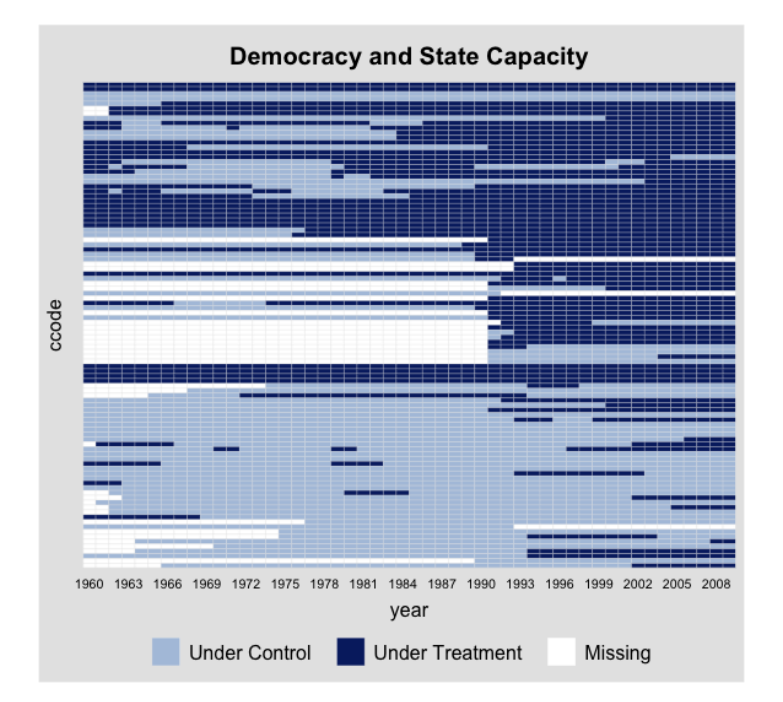

Figure 3: Democracy and State Capacity for the capacity data.

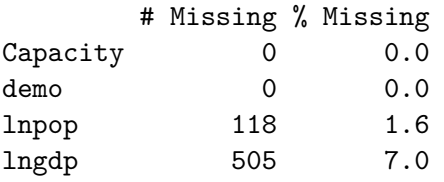

panelview provides the option of specifying the units to be displayed using either show.id (units in alphabetical order) or id (original unit IDs as recorded in the "unit" variable). These options are particularly useful when the dataset contains a large number of units (e.g., more than 250). A similar functionality can be achieved in the Stata package using an if clause:

```
sysuse capacity.dta, clear
egen ccodeid = group(ccode)
panelview Capacity demo lnpop lngdp ccodeid if ccodeid >= 1 & ccodeid <= 100, ///
          i(ccode) t(year) type(treat) ylabel(none) ///
          title("Democracy and State Capacity") xlabdist(3)
```
#### **4.2. High-dimensional data**

panelview supports the visualization of high-dimensional data, i.e., data with a significant number of units. For data with binary treatments, users have the option to plot unique treatment histories by setting collapse.history = TRUE.

```
R> panelview(Capacity \sim demo + lnpop + lngdp, data = capacity,
+ index = c("ccode", "year"), axis.lab.gap = <math>c(2,0)</math>, axis.lab.angle = 90,+ collapse.history = TRUE)
```
<span id="page-9-0"></span>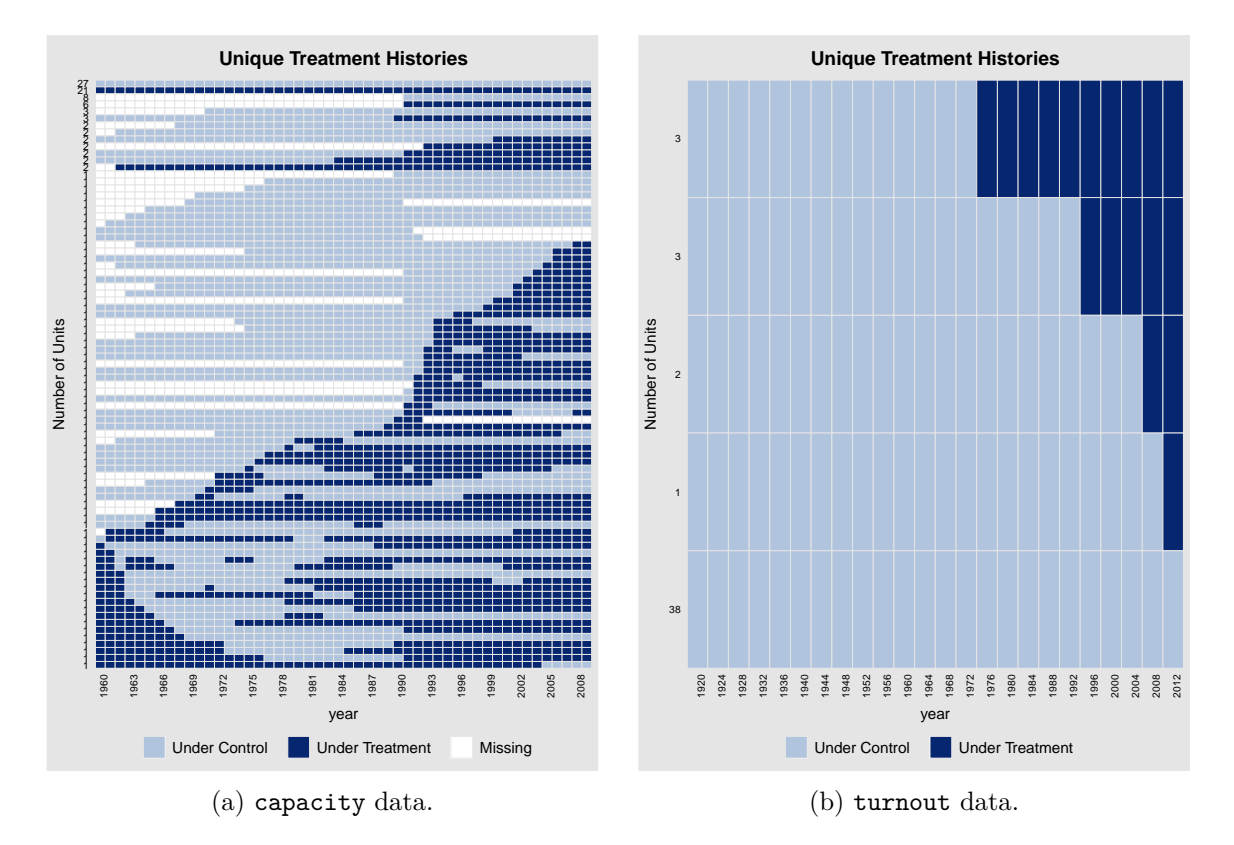

Figure 4: Unique treatment histories.

```
R panelview(turnout \sim policy_edr + policy_mail_in + policy_motor,
     data = turnout, index = c("abb", "year"), by. timing = TRUE,collapse. history = TRUE)
```
A cohort is defined by a unique individual treatment history. If there are more than 500 units, collapse.history is automatically enabled. In Figure [4,](#page-9-0) the rows are arranged based on the cohort size if by.timing is set to FALSE, otherwise, the rows are sorted by the timing of the treatment. The values on the y-axis indicate the cohort size for each treatment history. We thank an anonymous reviewer for suggesting this functionality.

In the Stata package, we sort each treatment history by treatment timing:

```
sysuse capacity.dta, clear
panelview Capacity demo lnpop lngdp, i(ccode) t(year) type(treat) ///
   xlabdist(3) collapsehistory title("Unique Treatment Histories")
sysuse turnout, clear
panelview turnout policy edr policy mail in policy motor, i(abb) t(year) ///
      type(treat) collapsehistory title("Unique Treatment Histories")
```
When working with high-dimensional data, we recommend users first gain an understanding of the data's dimensionality and tabulate the unique values of the treatment variable, and

<span id="page-10-0"></span>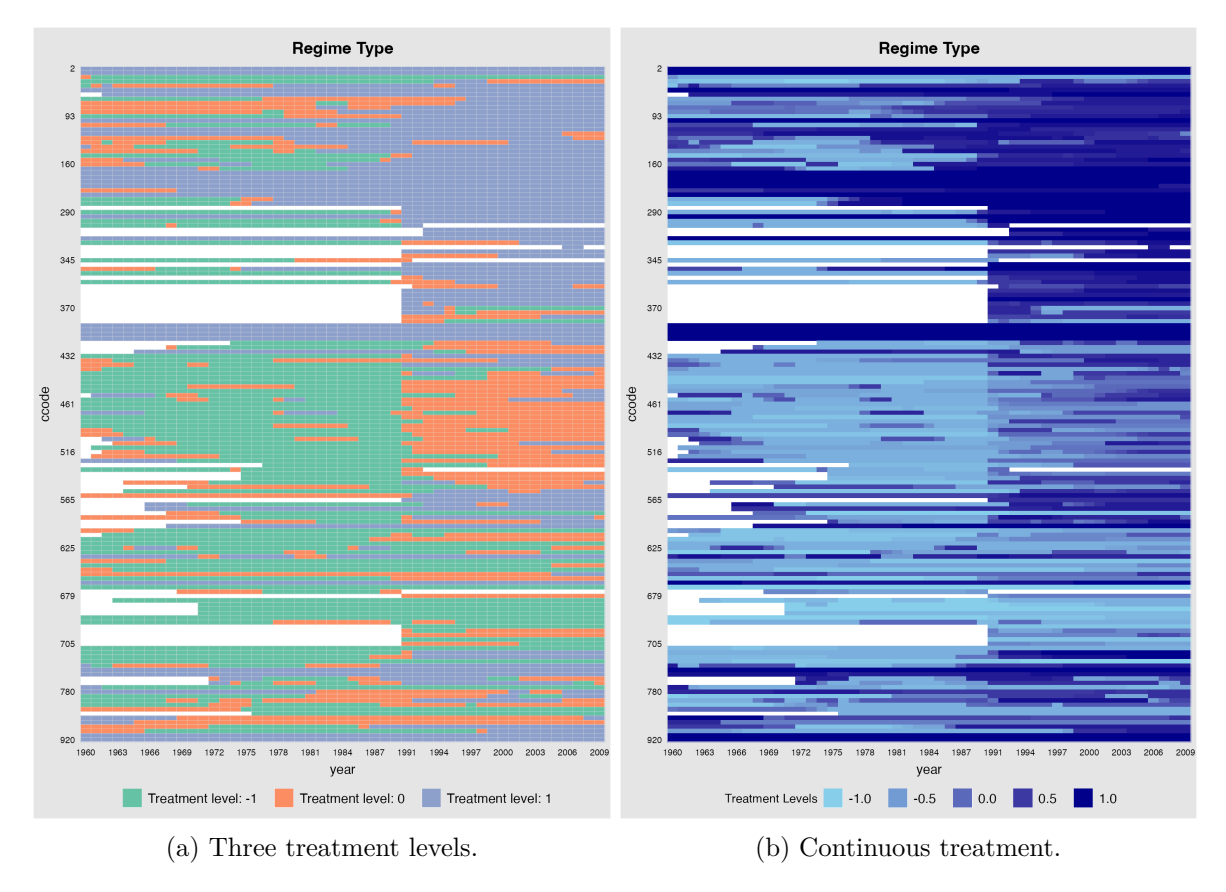

Figure 5: More than two treatment levels: capacity data.

then visualize distinct treatment histories with the help of panelview, after which users can visualize the dynamics of other variables of interest.

#### **4.3. More than two treatment conditions**

panelview supports panel data with more than two treatment levels. For example, a measure of regime type with three treatment levels can be created in the capacity dataset by assigning demo2 the values of −1, 0, and 1 based on the Polity score being less than −0*.*5, between −0*.*5 and 0*.*5, and greater than 0*.*5, respectively. The treatment status of demo2 is visualized in Figure  $5(a)$  $5(a)$ .

```
R> panelview(Capacity ~ demo2 + lngdp, data = capacity,
     index = c("ccode", "year"), axis.lab.gap = c(2, 10),main = "Regime Type")
```
When the number of treatment levels exceeds five, the treatment indicator will be considered a continuous variable. To demonstrate this difference, we use the continuous Polity score, polity2, and remove the grid lines in Figure  $5(b)$  $5(b)$  by setting gridOff = TRUE:

```
R> panelview(Capacity ~ polity2 + lngdp, data = capacity,
+ index = c("ccode", "year"), axis.lab.gap = <math>c(2, 10)</math>,+ main = "Regime Type", gridOff = TRUE)
```
<span id="page-11-0"></span>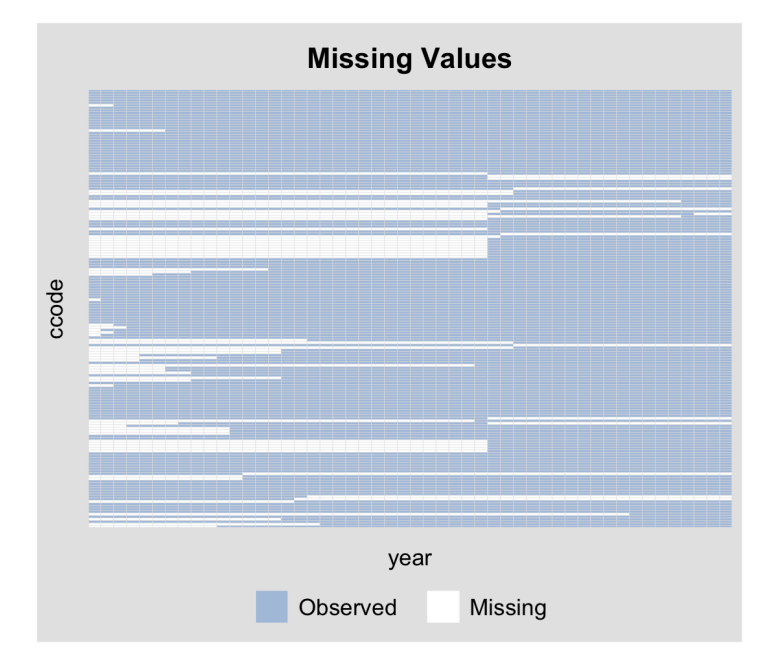

Figure 6: Plotting missing values: capacity data.

We can replicate Figure  $5(a)$  $5(a)$  in Stata using the following code:

```
panelview Capacity demo2 lngdp, i(ccode) t(year) ///
          type(treat) title("Regime Type") xlabdist(3) ylabdist(10)
```
Similar to the R package, the Stata version of panelview will designate the treatment indicator as continuous and then divide the continuous variable into five levels evenly. The resulting plot will be the same as Figure [5\(](#page-10-0)b).

```
panelview Capacity polity2 lngdp, i(ccode) t(year) type(treat) ///
          title("Regime Type") xlabdist(3) ylabdist(10)
```
#### **4.4. Showing missing values only**

A missing plot is similar to a treat plot, but only displays information about missing values. To create a missing plot, the option type = "missing" can be specified (as shown in Figure [6\)](#page-11-0):

```
R> library("dplyr")
R> capacity \frac{2}{3} panelview(Capacity ~ 1, index = c("ccode", "year"),
+ axis.lab = "off", type = "missing")
```
Alternatively, users can directly specify a variable name without supplying a formula:

```
R> capacity \frac{2}{2} panelview(Y = "Capacity", index = c("ccode", "year"),
+ axis. lab.gap = c(2, 10), type = "missing")
```
The Stata code to generate a plot similar to Figure [6](#page-11-0) is:

<span id="page-12-0"></span>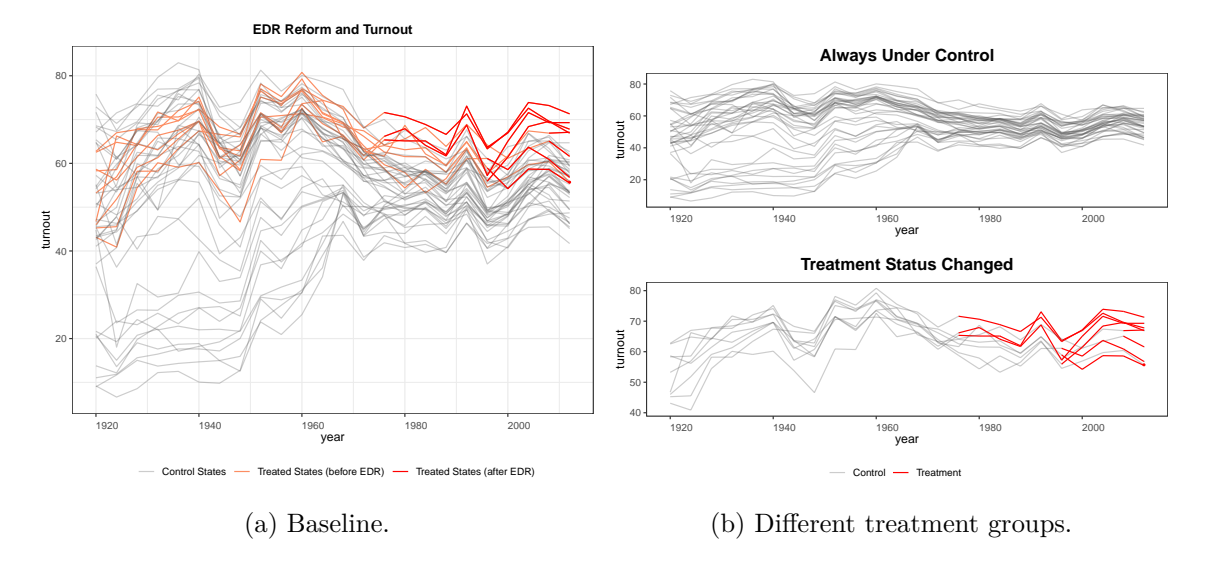

Figure 7: Visualizing a continuous outcome variable: turnout data.

```
panelview Capacity, i(ccode) t(year) type(missing) ///
          title("Missing Values") xlabel(none) ylabel(none)
```
## **5. Visualizing the temporal dynamics of an outcome variable**

Plotting the raw data of an outcome variable over time, along with information about treatment status, can provide insight into the sign and magnitude of the treatment effect and its variability. This can be achieved in panelview by setting type = "outcome". The resulting plot will have time on the x-axis and levels of the outcome variable on the y-axis. If the outcome variable is continuous, panelview will connect the observations for each unit with a line in temporal order. Different colors represent different treatment conditions for a continuous outcome variable, while dots are used for a discrete outcome variable. Please note that the remaining variables in the formula play no role in the plot, except in cases where they are only partially observed and therefore impact the plot due to missing data.

#### **5.1. Continuous outcome**

The following code generates Figure [7\(](#page-12-0)a). The plot shows the control states, which never adopted EDR, in gray and the treated states in orange (pre-treatment periods) and red (post-treatment periods). The use of color in the plot allows for a preliminary evaluation of the plausibility of treatment effects.

```
R panelview(turnout \sim policy_edr + policy_mail_in + policy_motor,
    data = turnout, index = c("abb", "year"), type = "outcome",+ main = "EDR Reform and Turnout", legend.labs = c("Control States",
+ "Treated States (before EDR)", "Treated States (after EDR)"),
+ theme.bw = TRUE)
```
<span id="page-13-0"></span>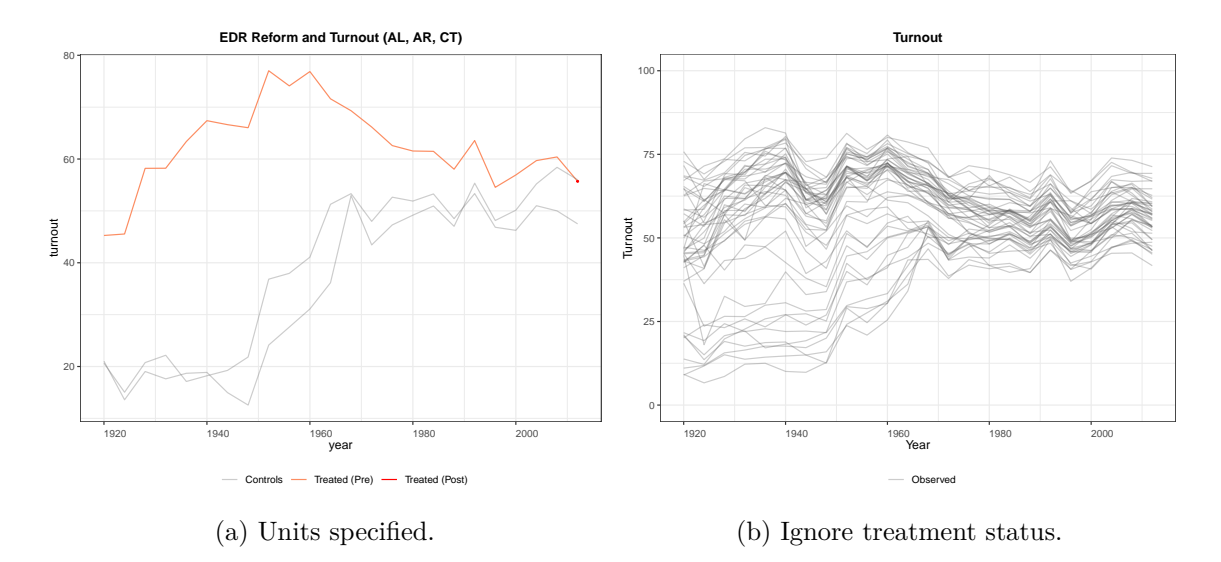

Figure 8: Plotting a continuous outcome variable (cont.): turnout data.

Analysts can customize the axis ranges by specifying xlim and ylim. The colors of observations under different treatment conditions can be adjusted using the color option. In addition, a black-and-white theme can be applied using theme.bw = TRUE.

The following script creates Figure [7\(](#page-12-0)b) where the outcome variable is grouped based on the treatment status change. The plot shows that most of the states are always in control, while only a few states switched to and from the treatment status. The font sizes of the title and subtitle can be adjusted using the cex.main and cex.main.sub options. To arrange the subfigures in a row instead of a column, use the by.group.side = TRUE option instead of by.group = TRUE.

```
R> panelview(turnout \sim policy edr + policy mail in + policy motor,
     data = turnout, index = c("abb", "year"), type = "outcome",main = "", cex.mainloop = 20, cex.mainloop = 15, by.group = TRUE)
```
Analysts can specify the specific unit(s) to be displayed, e.g, Figure  $8(a)$  $8(a)$ :

```
R> panelview(turnout ~ policy_edr + policy_mail_in + policy_motor,
    data = turnout, index = c("abb", "year"), type = "outcome",+ main = "EDR Reform and Turnout (AL, AR, CT)", id = c("AL", "AR", "CT"))
```
In the absence of a treatment indicator, panelview will simply plot the temporal dynamics of the outcome variable without showing treatment status. This is demonstrated in Figure  $8(b)$  $8(b)$ .

```
R> panelview(turnout \sim 1, data = turnout, index = c("abb", "year"),type = "outcome", main = "Turnout", ylim = c(0, 100),xlab = "Year", ylab = "Turnout")
```
If the treatment indicator has more than two levels or is continuous, panelview will not take into account the treatment status and produce a plot similar to Figure [8\(](#page-13-0)b), which only visualizes the temporal dynamics of the outcome variable.

The Stata commands to produce figures similar to Figures [7](#page-12-0) and [8](#page-13-0) are as follows:

<span id="page-14-0"></span>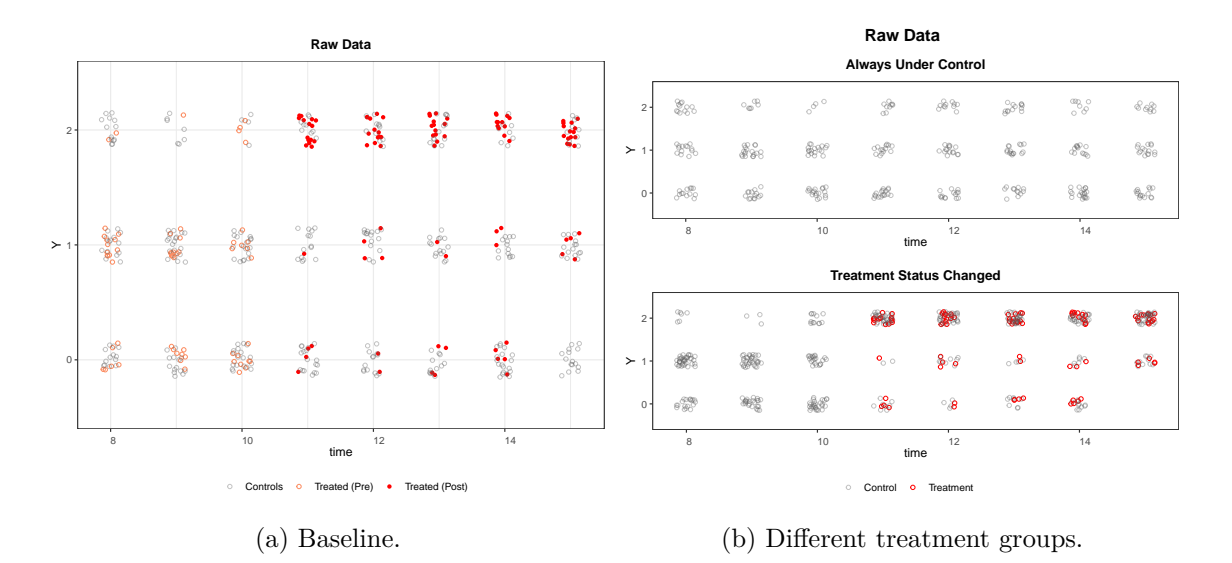

Figure 9: Discrete outcome for the simdata data.

```
sysuse turnout.dta, clear
panelview turnout policy_edr policy_mail_in policy_motor, ///
          i(abb) t(year) type(outcome) xtitle("Year") ytitle("Turnout") ///
          title("EDR Reform and Turnout") prepost graphregion(fcolor(white))
panelview turnout policy_edr policy_mail_in policy_motor, ///
          i(abb) t(year) type(outcome) xtitle("Year") ytitle("Turnout") ///
          bygroup xlabel(1920 (20) 2000)
panelview turnout policy_edr policy_mail_in policy_motor ///
          if abb == 1|abb == 2|abb == 6, //i(abb) t(year) type(outcome) xtitle("Year") ytitle("Turnout") ///
          title("EDR Reform and Turnout (AL, AR, CT)") prepost
panelview turnout, i(abb) t(year) type(outcome) ///
          title("Turnout") ylabel(0 (25) 100)
```
#### **5.2. Discrete outcome**

Users can also specify that a variable of interest is discrete by using the option outcome.type = "discrete". When this option is used, panelview will not connect the observations with lines and will instead use jittering to better visualize the data. As an example, Figure  $9(a)$  $9(a)$ shows the temporal dynamics of a discrete variable Y which takes on three values  $(0, 1, 2)$ in the simdata dataset. By using the option  $by\text{.group} = \text{TRUE}$ , the resulting plot, shown in Figure [9\(](#page-14-0)b), groups the observations based on whether the treatment status has changed over time.

```
R > panelview(Y ~ D, data = simdata, index = c("id", "time"),+ outcome.type = "discrete", type = "outcome", xlim = c(8, 15))
R> panelview(Y \sim D, data = simdata, index = c("id", "time"), by.group = TRUE,
     outcome.type = "discrete", type = "outcome", xlim = c(8, 15))
```
The following commands produce similar figures in Stata:

```
sysuse simdata.dta, clear
panelview Y D if time >= 8 & time <= 15, ///
          type(outcome) i(id) t(time) discreteoutcome ///
          title("Raw Data") xlabel(8 (2) 15) ylabel(0 (1) 2)
panelview Y D if time >= 8 & time <= 15, ///type(outcome) i(id) t(time) discreteoutcome by(,title("Raw Data")) ///
          xlabel(8 (2) 15) ylabel(0 (1) 2) by group
```
## **6. Visualizing bivariate relationships**

<span id="page-15-0"></span>With the option type = "bivariate" (or "bivar" for short), panelview can be used to explore the relationship between two variables in a panel dataset. If the outcome variable is continuous, a line plot is generated by default ("line" or "l"). If it is discrete, a bar plot is generated by default ("bar" or "b"). The connected line plot ("connected" or "c") is also available as an option. The style of the plot can be changed using the style option, for example,  $style = c("c", "b")$  generates a connected line plot for the outcome and a bar plot for the treatment. In this context, the LHS variable is referred to as the outcome variable and the first RHS variable is referred to as the treatment variable. However, these labels do not imply causality. The remaining variables only affect the missing value status of the data being visualized.

#### **6.1. Visualizing bivariate relationships in aggregate**

In Figure [10\(](#page-16-0)a), panelview plots the average turnout against the proportion of states enacting EDR laws using the turnout data. By default, the plot is in aggregate (by.unit  $=$  FALSE), meaning that the treatment and outcome variables are visualized as overall means.

```
R> panelview(turnout ~ policy_edr + policy_mail_in + policy_motor,
+ data = turnout, index = c("abb", "year"), type = "bivariate",+ style = c("c", "b"), ylab = "Turnout")
```
Figure [10\(](#page-16-0)b) displays a bivariate plot with a continuous outcome and a continuous treatment. The *y*-ranges of both time series can be adjusted using the ylim option. The first vector in ylim = list(c(,,,c(,)) specifies the range for the outcome, while the second one specifies the range for the treatment.

```
R> panelview(Capacity ~ polity2, data = capacity,
     index = c("Country", "year"), ylim = list(c(-1, 0.5), c(-0.2, 0.4)),+ type = "bivar")
```
The following Stata codes replicate the plots in Figure [10.](#page-16-0)

```
sysuse turnout.dta, clear
panelview turnout policy_edr, i(abb) t(year) xlabdist(7) type(bivariate) ///
         msize(*0.5) style(c b) ytitle("turnout") ///
         ytitle("policy_edr", axis(2)) ///
          legend(label(1 "turnout") label(2 "policy_edr")) ///
         ylabel(45 (5) 65) ylabel(0 (0.05) 0.2, axis(2))
```
<span id="page-16-0"></span>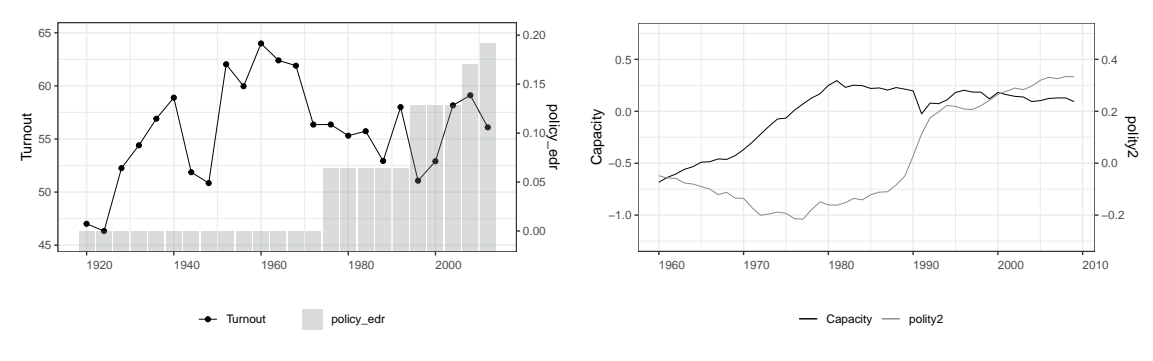

(a) Continuous Y, discrete D. (b) Continuous Y, continuous D.

Figure 10: Bivariate relationships between two variables.

```
sysuse capacity.dta, clear
panelview Capacity polity2, i(country) t(year) type(bivar) xlabdist(20)
```
#### **6.2. Visualizing bivariate relationship by unit**

Figure [11\(](#page-17-3)a) illustrates the bivariate relationship between the continuous outcome turnout and the discrete treatment policy\_edr by unit. Each subfigure represents a state, and the line plot and bar plot show the turnout outcome in that state and the status of EDR laws, respectively.

```
R> panelview(turnout \sim policy_edr + policy_mail_in + policy_motor,
     data = turnout, index = c("abb", "year"), type = "bivar",+ by.unit = TRUE, show.id = 10:21, ylab = "Turnout")
```
Figure [11\(](#page-17-3)b) shows an example when both variables are continuous.

```
R> panelview(Capacity ~ polity2, data = capacity,
     index = c("country", "year"), type = "bivar", by. unit = TRUE,+ show.id = c(20:25, 40:45)
```
The following Stata code yields similar results as in Figure [11:](#page-17-3)

```
sysuse turnout.dta, clear
panelview turnout policy_edr policy_mail_in policy_motor ///
          if abb >= 10 & abb <= 21, ///i(abb) t(year) xlabdist(10) type(bivar) byunit
sysuse capacity.dta, clear
panelview Capacity polity2 ///
          if country >= 20 & country <= 25 | country >= 40 & country <= 45, ///
          i(country) t(year) xlabdist(20) ///
          type(bivar) byunit
```
<span id="page-17-3"></span>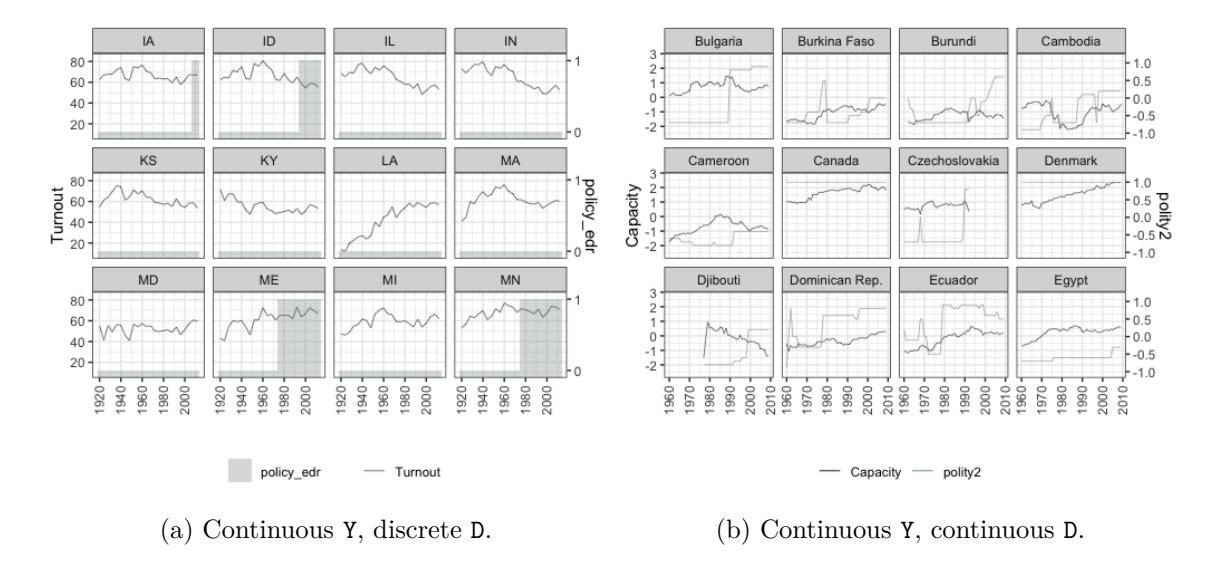

Figure 11: Bivariate relationships between two variables: by each unit.

## **7. Conclusion**

To facilitate causal inference with panel data, we develop the **panelView** package in R and the panelview package in Stata. These tools provide a simple and practical solution for visualizing panel data, allowing users to plot treatment status and missing values, display the temporal dynamics of key outcomes, and explore bivariate relationships between a treatment and an outcome. These visualization techniques promote transparency and are critical steps towards achieving credible causal inference with panel data. More information on both packages, including online manuals with more examples, can be found at [https://yiqingxu.org/](https://yiqingxu.org/packages/panelview/) [packages/panelview/](https://yiqingxu.org/packages/panelview/).

## **Acknowledgments**

We thank Yiqin Fu, Xincheng Lan, Ziyi Liu, and two anonymous reviewers for their helpful comments.

## **References**

- <span id="page-17-2"></span>Abadie A, Diamond A, Hainmueller J (2010). "Synthetic Control Methods for Comparative Case Studies: Estimating the Effect of California's Tobacco Control Program." *Journal of the American Statistical Association*, **105**(490), 493–505. [doi:10.1198/jasa.2009.](https://doi.org/10.1198/jasa.2009.ap08746) [ap08746](https://doi.org/10.1198/jasa.2009.ap08746).
- <span id="page-17-1"></span>Abadie A, Gardeazabal J (2003). "The Economic Costs of Conflict: A Case Study of the Basque Country." *The American Economic Review*, **93**(1), 113–132. [doi:10.1257/](https://doi.org/10.1257/000282803321455188) [000282803321455188](https://doi.org/10.1257/000282803321455188).

<span id="page-17-0"></span>Card D, Krueger AB (1994). "Minimum Wages and Employment: A Case Study of the Fast-

Food Industry in New Jersey and Pennsylvania." *The American Economic Review*, **84**(4), 772–793. [doi:10.3386/w4509](https://doi.org/10.3386/w4509).

- <span id="page-18-10"></span>Cox NJ (2009). "Speaking Stata: Paired, Parallel, or Profile Plots for Changes, Correlations, and Other Comparisons." *The* Stata *Journal*, **9**(4), 621–639. [doi:10.1177/](https://doi.org/10.1177/1536867x0900900408) [1536867x0900900408](https://doi.org/10.1177/1536867x0900900408).
- <span id="page-18-3"></span>de Chaisemartin C, D'Haultfœuille X (2020). "Two-Way Fixed Effects Estimators with Heterogeneous Treatment Effects." *The American Economic Review*, **110**(9), 2964–2996. [doi:](https://doi.org/10.1257/aer.20181169) [10.1257/aer.20181169](https://doi.org/10.1257/aer.20181169).
- <span id="page-18-11"></span>Ender P (2014). "Profile Analysis." *2014* Stata *conference*, Stata Users Group. URL [https:](https://ideas.repec.org/p/boc/scon14/1.html) [//ideas.repec.org/p/boc/scon14/1.html](https://ideas.repec.org/p/boc/scon14/1.html).
- <span id="page-18-8"></span>Gassen J (2020). ExPanDaR*: Explore Your Data Interactively*. R package version 0.5.3, URL <https://CRAN.R-project.org/package=ExPanDaR>.
- <span id="page-18-4"></span>Goodman-Bacon A (2021). "Difference-in-Differences with Variation in Treatment Timing." *Journal of Econometrics*. [doi:10.3386/w25018](https://doi.org/10.3386/w25018).
- <span id="page-18-1"></span>Hsiao C (2003). *Analysis of Panel Data*. Cambridge University Press.
- <span id="page-18-9"></span>Kim IS, Rauh A, Wang E, Imai K (2022). PanelMatch*: Matching Methods for Causal Inference with Time-Series Cross-Sectional Data*. R package version 2.0.1, URL [https:](https://CRAN.R-project.org/package=PanelMatch) [//CRAN.R-project.org/package=PanelMatch](https://CRAN.R-project.org/package=PanelMatch).
- <span id="page-18-7"></span>Long JA (2023). panelr*: Regression Models and Utilities for Repeated Measures and Panel Data*. R package version 0.7.8, URL <https://CRAN.R-project.org/package=panelr>.
- <span id="page-18-12"></span>Mou H, Liu L, Xu Y (2023). panelView*: Visualizing Panel Data*. R package version 1.1.17, URL <https://CRAN.R-project.org/package=panelView>.
- <span id="page-18-13"></span>Mou H, Xu Y (2023). "panelview: Stata Module to Visualize Panel Data." Statistical Software Components, Boston College Department of Economics. URL [https://EconPapers.](https://EconPapers.repec.org/RePEc:boc:bocode:s459034) [repec.org/RePEc:boc:bocode:s459034](https://EconPapers.repec.org/RePEc:boc:bocode:s459034).
- <span id="page-18-5"></span>R Core Team (2023). R*: A Language and Environment for Statistical Computing*. R Foundation for Statistical Computing, Vienna. URL <https://www.R-project.org/>.
- <span id="page-18-2"></span>Robins JM, Hernán MA, Brumback B (2000). "Marginal Structural Models and Causal Inference in Epidemiology." *Epidemiology*, **11**(5), 550–560. [doi:10.1097/](https://doi.org/10.1097/00001648-200009000-00011) [00001648-200009000-00011](https://doi.org/10.1097/00001648-200009000-00011).
- <span id="page-18-6"></span>StataCorp (2021). Stata *Statistical Software: Release 17*. StataCorp LLC, College Station.
- <span id="page-18-14"></span>Wang EH, Xu Y (2018). "Awakening Leviathan: The Effect of Democracy on State Capacity." *Research & Politics*, **5**(2), 2053168018772398. [doi:10.1177/2053168018772398](https://doi.org/10.1177/2053168018772398).
- <span id="page-18-0"></span>Wooldridge JM (2001). *Econometric Analysis of Cross Section and Panel Data*. The MIT Press.
- <span id="page-18-15"></span>Xu Y (2017). "Generalized Synthetic Control Method: Causal Inference with Interactive Fixed Effects Models." *Political Analysis*, **25**(1), 57–76. [doi:10.1017/pan.2016.2](https://doi.org/10.1017/pan.2016.2).

## **Affiliation:**

Yiqing Xu Department of Political Science Stanford University Stanford, CA 94305, United States of America E-mail: [yiqingxu@stanford.edu](mailto:yiqingxu@stanford.edu) URL: <https://yiqingxu.org/>

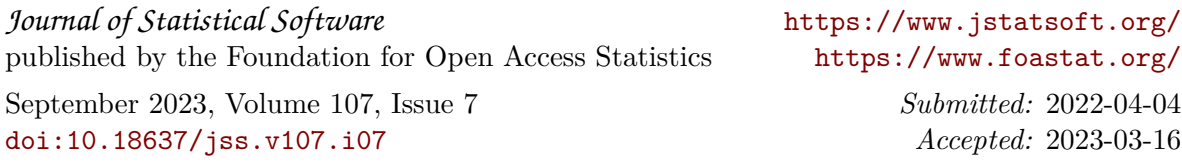